# $\mathbf{d}$   $\mathbf{d}$ **CISCO**

### **Краткое руководство**

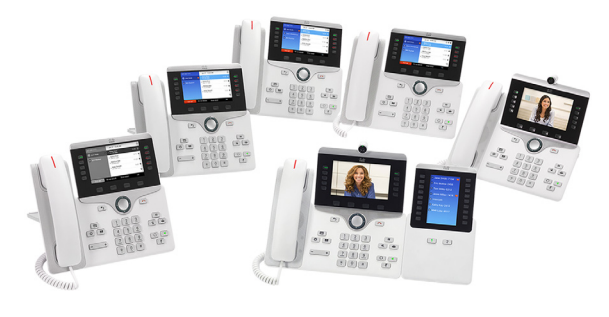

### **по IP-телефону Cisco серии 8800**

- **1** [Выполнение](#page-0-0) вызова
- **2** Ответ на [вызов](#page-0-1)
- **3** [Удержание](#page-0-2) вызова
- **4** [Перевод](#page-0-3) вызова
- **5** [Конференция](#page-0-4)
- **6** [Отключение](#page-0-5) микрофона
- **7** [Переадресация](#page-0-6) всех вызовов
- **8** [Голосовая](#page-0-7) почта
- **9** [Перенаправление](#page-0-8) вызова
- **10** [История](#page-0-9) вызовов
- **11** [Каталоги](#page-1-0)
- **12** [Параметры](#page-1-1)
- **13** Кнопки и [управление](#page-1-2) телефоном
- **14** [Зарядка](#page-1-3) через USB-порт
- **15** [Интеллектуальное](#page-1-4) сопряжение
- **16** [Советы](#page-1-5)
- **17** [Дополнительная](#page-1-6) информация

**Примечание. Для получения наилучшего**

**результата распечатайте на бумаге формата 8,5 x 14 дюймов (формат legal).**

# <span id="page-0-0"></span>**1 Выполнение вызова**

Для выполнения вызова снимите трубку и наберите номер. Также можно воспользоваться одним из описанных ниже способов.

#### **Выполнение видеовызова**

Телефоны Cisco IP Phone 8845 и 8865 поддерживают выполнение видеовызовов с использованием встроенной камеры. Чтобы начать передачу видео во время разговора, откройте затвор камеры. Чтобы остановить передачу видео во время разговора, закройте затвор камеры.

#### **Повтор набора последнего номера**

Нажмите **Повтор** для повторного набора номера по основной линии. Для повторного набора номера по другой линии сначала нажмите кнопку этой линии.

### **Набор номера без снятия трубки**

- **1.** Наберите номер, когда телефон находится в режиме ожидания.
- **2.** Снимите трубку или нажмите **Вызов**, кнопку гарнитуры  $\Omega$  или кнопку динамика

#### **Быстрый набор**

Введите номер ячейки быстрого набора и нажмите **БНаб**. Кроме того, номера быстрого набора могут быть назначены некоторым кнопкам, расположенным в левой части телефона.

# <span id="page-0-1"></span>**2 Ответ на вызов**

Поступление нового вызова отображается мигающей оранжевым кнопкой линии, анимированным значком и идентификатором вызывающего абонента на экране, а также мигающим красным индикатором на телефонной трубке.

#### **Ответ на вызовы по нескольким линиям**

Вы можете ответить на вызов, используя требующее ответа предупреждение о входящем вызове, если эта функция доступна.

Если во время разговора по телефону поступает еще один вызов, на экране телефона отображается сообщение. Нажмите мигающую оранжевым цветом кнопку линии,чтобы переключить линии, затем нажмите кнопку сеанса, чтобы ответить на второй вызов и поместить первый вызов на удержание.

## <span id="page-0-2"></span>**3 Удержание вызова**

- **1.** Нажмите кнопку Удержание **1.** На экране появляется значок удержания, и кнопка сеанса мигает зеленым цветом.
- **2.** Для снятия вызова с удержания нажмите кнопку сеанса, **Возобновить** или **Удержание**.

# <span id="page-0-3"></span>**4 Перевод вызова**

- **1.** При активном вызове нажмите **Перевод**
- **2.** Введите номер телефона адресата.
- **3.** Снова нажмите **Перевод** (до или после ответа собеседника). Перевод вызова завершен.

#### **Прямой перевод вызова**

Можно перевести активный вызов на удерживаемый вызов на той же или на другой линии.

- При активном вызове нажмите **Перевод** 2
- **•** Нажмите **Активные вызовы**, чтобы выбрать удерживаемый вызов, и снова нажмите **Перевод**, чтобы завершить перевод вызова.

# <span id="page-0-4"></span>**5 Конференция**

- **1.** При активном вызове нажмите **Конференция** .
- **2.** Выполните новый вызов.
- **3.** Снова нажмите **Конференция** (до или после ответа собеседника). Установится конференц-связь, и на экране телефона появится надпись «Конференция».
- **4.** Для добавления других участников повторите вышеуказанные действия.

Конференция завершится, когда все ее участники повесят трубки.

#### **Объединение вызовов**

Можно объединить активный вызов с удерживаемыми вызовами на той же или на другой линии.

- При активном вызове нажмите **Конференция**
- **•** Нажмите **Активные вызовы**, чтобы выбрать удерживаемый вызов, и снова нажмите **Конференция**, чтобы создать конференцию.

#### **Просмотр и удаление участников**

Во время конференции нажмите **Показ**. **свед**. Чтобы удалить участника конференции, выберите соответствующую ему запись и нажмите **Удалить**.

### <span id="page-0-5"></span>**6 Отключение микрофона**

- **1.** Во время вызова нажмите **ВыклМкр** . Включится подсветка кнопки, указывая на то, что микрофон отключен.
- **2.** Для выключения этой функции нажмите **ВыклМкр** еще раз.

### <span id="page-0-6"></span>**7 Переадресация всех вызовов**

- **1.** Для переадресации вызовов, поступающих на основную линию, на другой номер нажмите **Переадр. все**.
- **2.** Чтобы переадресовать вызовы на другой номер, введите номер телефона.
- **3.** Чтобы переадресовать все вызовы на голосовую почту, нажмите кнопку **Почта** .
- **4.** Для отмены переадресации вызовов нажмите **Переадр откл**.

Чтобы настроить переадресацию на дополнительную линию, нажмите кнопку линии для выбора этой линии, затем нажмите **Переадр. все**.

Чтобы настроить переадресацию дистанционно, посетите портал самообслуживания.

## <span id="page-0-7"></span>**8 Голосовая почта**

Индикаторы нового сообщения:

- **•** постоянно горящий красный индикатор на трубке;
- **•** прерывистый сигнал готовности к набору номера (если предусмотрен);
- **•** значок голосовой почты и номер, отображаемые на экране рядом с одной из кнопок бездействующего сеанса.

#### **Прослушивание сообщений**

Нажмите **Почта** и выполняйте голосовые указания. Чтобы прослушать сообщения, поступившие на определенную линию, предварительно нажмите кнопку этой линии.

### <span id="page-0-8"></span>**9 Перенаправление вызова**

Нажмите **Прнапр** при поступлении сигнала вызова, при активном вызове или вызове на удержании. Эта функция перенаправляет конкретный вызов на голосовую почту или на другой номер, заданный системным администратором.

# <span id="page-0-9"></span>**10 История вызовов**

#### **Просмотр истории вызовов**

- **1.** Нажмите **Приложения ...**
- **2.** Прокрутите список и выберите пункт **Недавние**.
- **3.** Выберите линию, сведения о которой нужно просмотреть. Телефон отображает 150 последних пропущенных, выполненных и принятых вызовов.
- **4.** Для просмотра сведений о вызове выберите его и нажмите **Далее**, затем нажмите **Инфо**.

#### **Просмотр информации только о пропущенных вызовах**

- **1.** Откройте историю вызовов.
- **2.** Нажмите **Пропущ.** Также можно нажать кнопку сеанса, расположенную рядом со значком История вызовов.

#### **Набор номера из истории вызовов**

- **1.** Откройте историю вызовов либо перейдите к списку пропущенных или выполненных вызовов.
- **2.** Перейдите к элементу списка и снимите трубку или нажмите **Выбор**.
- **3.** Для изменения номера перед набором нажмите **Далее > Редакт**.

# <span id="page-1-0"></span>**11 Каталоги**

- **1.** Нажмите **Контакты** .
- **2.** Выберите каталог.
- **3.** Для ввода критериев поиска используйте клавиатуру.
- **4.** Нажмите **Ввод**.
- **5.** Для набора номера перейдите к нужному элементу списка и нажмите **Набор**.

# <span id="page-1-1"></span>**12 Параметры**

### **Регулятор громкости**

Кнопка регулировки громкости расположена слева от клавиатуры.

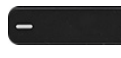

- **•** Для изменения громкости трубки, гарнитуры или динамика во время разговора по телефону нажмите **Громкость**.
- **•** Чтобы изменить громкость звукового сигнала вызова, нажмите на левую (-) или правую (+) часть кнопки **Громкость**.
- **•** Чтобы отключить сигнал звонящего телефона, нажмите один раз на левую часть кнопки **Громкость**. Несколько раз нажмите левую кнопку **Громкость** (–), чтобы уменьшить громкость сигнала вызова.

#### **Яркость экрана**

- **1.** Нажмите **Приложения ...**
- **2.** Выберите **Настройки > Яркость**.
- **3.** Нажимайте на левую или правую часть кнопки перемещения, чтобы изменить яркость, затем нажмите **Сохран.**

#### **Контрастность экрана (только для модели 8811)**

- **1.** Нажмите **Приложения**  $\bullet$
- **2.** Выберите **Настройки > Контрастность**.
- **3.** Нажимайте на левую или правую часть кнопки перемещения, чтобы изменить контрастность, затем нажмите **Сохран.**

#### **Размер шрифта**

- **1.** Нажмите **Приложения ...**
- **2.** Выберите **Настройки > Размер шрифта**.
- **3.** Выберите **Крошечный**, **Малый**, **Обычный**, **Большой** или **Очень большой**.
- **4.** Нажмите **Сохран.**

### <span id="page-1-2"></span>**13 Кнопки и управление телефоном**

#### **Кнопки линий и сеансов**

Кнопки линий расположены в левой части экрана телефона. Кнопки, не назначенные телефонным линиям, можно использовать для сохранения номеров быстрого набора и других функций. Более подробные сведения можно получить у системного администратора.

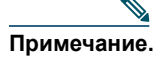

**Примечание.** Если используется национальная настройка с направлением текста справа налево, например арабская, местоположение кнопок линии и сеанса изменено на противоположное.

Кнопки сеансов расположены в правой части экрана телефона.

#### **Экранные клавиши**

Четыре экранные клавиши расположены под экраном

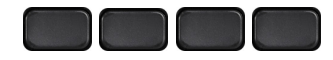

#### **Работа со списками и меню**

Нажимайте на **верхнюю**, **нижнюю**, **левую** или **правую** часть кнопки перемещения в четырех направлениях.

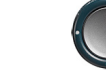

Полоса прокрутки на экране отображает относительное положение в списке.

Чтобы выбрать выделенный элемент, нажмите **Выбор**. Также можно ввести номер элемента с клавиатуры.

#### **Выход из меню**

Чтобы окончательно выйти из меню, нажмите **Выход**.

Чтобы вернуться на один уровень в меню, нажмите **Назад** .

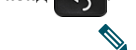

**Примечание.** Если нажать и удерживать **Назад,**  произойдет окончательный выход из меню.

### <span id="page-1-3"></span>**14 Зарядка через USB-порт**

Для зарядки своего мобильного телефона используйте боковой USB-порт на аппарате Cisco IP Phone 8851 или 8851NR или боковой или задний USB-порт на аппарате IP Phone 8861 или 8865. Для зарядки планшета используйте задний USB порт телефона Cisco 8861 или 8865.

### <span id="page-1-4"></span>**15 Интеллектуальное сопряжение**

(Функция интеллектуального сопряжения поддерживается на телефонах Cisco IP Phone 8845, 8851, 8861 и 8865; на телефоне Cisco IP Phone 8811 или 8851NR эта функция не поддерживается). Если администратор включил эту функцию, то для выполнения сопряжения смартфона или планшетного компьютера нажмите кнопку второй линии, чтобы открыть меню Bluetooth.

После подключения смартфона или планшетного компьютера его имя отображается в метке второй линии, и эта линия используется для управления вызовами на смартфоне или планшетном компьютере. Кроме того, можно воспользоваться пунктом Двусторонняя громкая связь в меню Bluetooth.

- **1.** Нажмите **Приложения . В.**
- **2.** Выберите **Bluetooth**.
- **3.** Включите или выключите **Двустороннюю громкую связь**.

# <span id="page-1-5"></span>**16 Советы**

**Как отслеживать состояние нескольких вызовов?**

Цвета подсветки кнопок линий обозначают различные состояния вызовов и помогают ориентироваться при работе с несколькими вызовами, в том числе с вызовами на линиях общего доступа:

- **•** поступивший вызов мигающий оранжевый;
- **•** подключенный вызов непрерывный зеленый;
- **•** вызов на удержании мигающий зеленый;
- **•** линия общего доступа занята другим абонентом непрерывный красный;
- **•** вызов по линии общего доступа переведен в режим удержания другим абонентом — мигающий красный.

#### **Как лучше всего использовать гарнитуру?**

При использовании гарнитуры для набора номера или ответа на вызов она служит в качестве основного звукового тракта, и в правом углу строки заголовка отображается значок гарнитуры.

Нажмите **Ответ**, чтобы автоматически отвечать на вызовы с помощью гарнитуры.

#### **Как настроить номера быстрого набора?**

Для настройки номеров быстрого набора и других функций и параметров телефона посетите портал самообслуживания, используя браузер.

URL-адрес портала самообслуживания можно узнать у администратора.

## <span id="page-1-6"></span>**17 Дополнительная информация**

Руководства пользователя, краткие руководства по началу работы и справочные карточки можно найти на сайте:

[http://www.cisco.com/c/en/us/support/collaboration-endpoints/](http://www.cisco.com/c/en/us/support/collaboration-endpoints/unified-ip-phone-8800-series/products-user-guide-list.html) unified-ip-phone-8800-series/products-user-guide-list.html

**Штаб-квартира корпорации для Северной и Южной Америки** Cisco Systems, Inc. 170 West Tasman Drive San Jose, CA 95134-1706 США http://www.cisco.com Тел.: 408 526-4000 800 553-NETS (6387) Факс: 408 527-0883

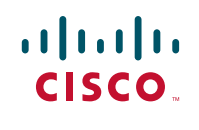

Cisco и логотип Cisco являются товарными знаками или зарегистрированными товарными знаками корпорации Cisco и/или ее дочерних компаний в США и других странах. Для просмотра списка товарных знаков Cisco перейдите по адресу[: www.cisco.com/go/trademarks](http://www.cisco.com/go/trademarks). Товарные знаки сторонних компаний, упомянутые в документе, являются собственностью соответствующих владельцев. Использование слова «партнер» не подразумевает наличия партнерских взаимоотношений между Cisco и любой другой компанией. (1110R)

телефона. Для просмотра дополнительных экранных клавиш нажмите экранную клавишу **Далее** (если она доступна).

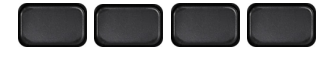

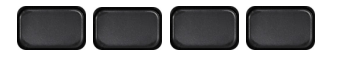

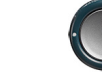

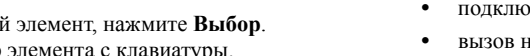